# **Count rows with OR logic**

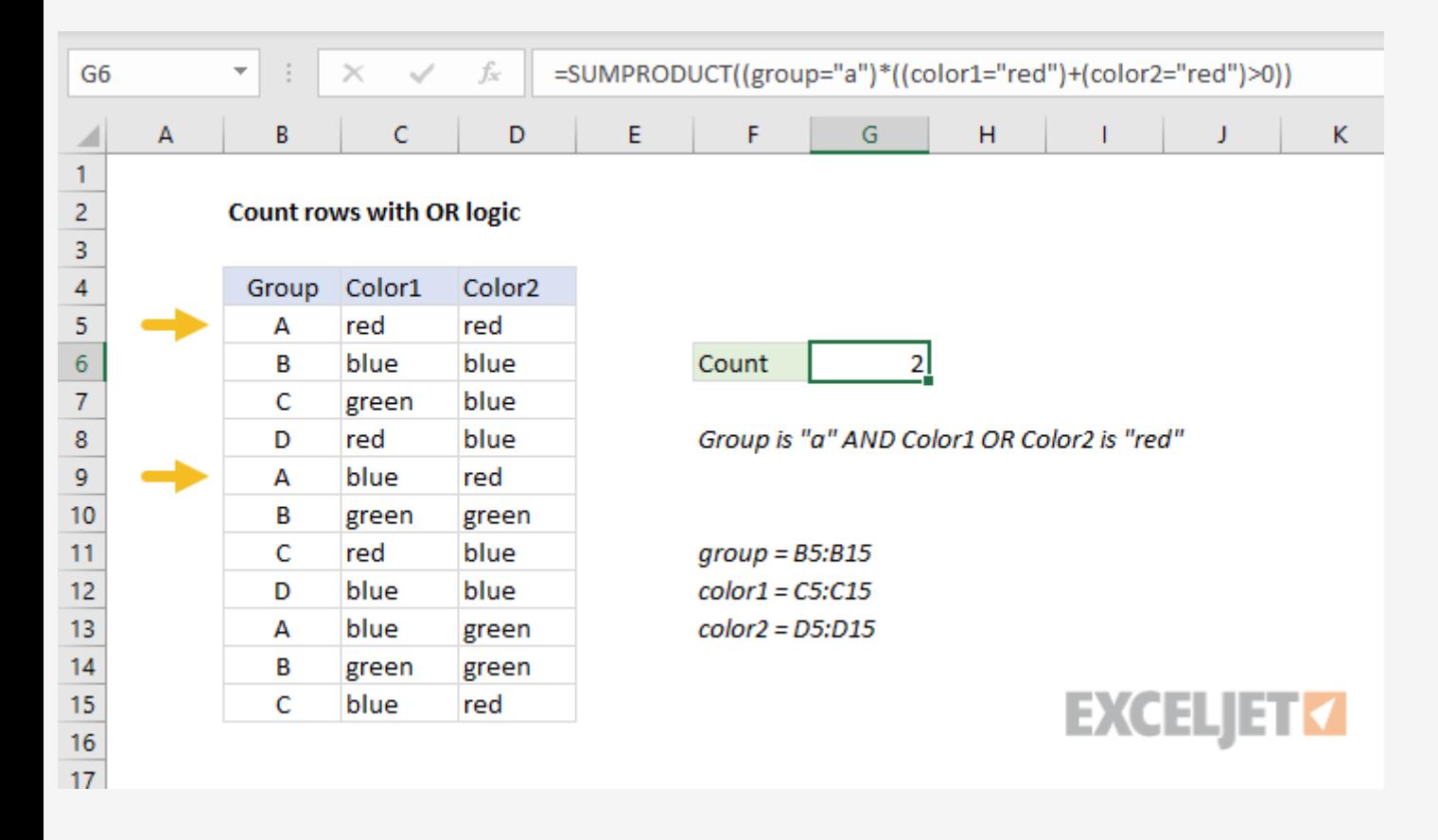

To count rows with OR logic, you can use a formula based on the **[SUMPRODUCT](https://exceljet.net/excel-functions/excel-sumproduct-function)** function. In the example shown, the formula in G6 is:

## Summary

```
= SUMPRODUCT((group = "a") * ((color1 = "red") + (color2 = "red") > 0))
```
where **group** (B5:B15), **color1** (C5:C15), and **color2** (D5:D15) are [named](https://exceljet.net/glossary/named-range) ranges.

## Explanation

You might at first reach for the **[COUNTIFS](https://exceljet.net/excel-functions/excel-countifs-function)** function, which handles multiple criteria natively. However, the COUNTIFS function joins conditions with AND logic, so *all criteria must be TRUE* to be included in the count:

One of the trickier problems in Excel is to count rows in a set of data with "OR logic". There are two basic scenarios: (1) you want to count rows where a value in a column is "x" OR "y" (2) you want to count rows where a value, "x", exists in one column OR another.

In this example, the goal is to count rows where group = "a" AND Color1 OR Color2 are "red". This means we are working with scenario 2 above.

Translation: count rows where group is "a" and color1 is "red" + count rows where group is "a" and color2 is "red" - count rows where group is "a" and color1 is "red" and color2 is "red" (to avoid double *counting).*

### **With COUNTIFS**

A better solution is to use **[Boolean](https://exceljet.net/glossary/boolean-logic) logic**, and process the result with the **[SUMPRODUCT](https://exceljet.net/excel-functions/excel-sumproduct-function)** function. (If you need a primer on Boolean algebra, this video provides an [introduction.](https://exceljet.net/lessons/boolean-algebra-in-excel)) In the example shown, the formula in G6 is:

```
=SUMPRODUCT((group = "a") *( (color1 = "red") + (color2 = "red") > 0))
```

```
= COUNTIFS(group,"a",color1,"red",color2,"red") // returns 1
```
This makes COUNTIFS unworkable, *unless* we use multiple instances of COUNTIFS:

```
= COUNTIFS(group,"a",color1,"red") + COUNTIFS(group,"a",color2,"red")
- COUNTIFS(group,"a",color1,"red",color2,"red")
```
This works, but you can see this is a somewhat complicated and redundant formula.

#### **With Boolean logic**

where **group** (B5:B15), **color1** (C5:C15), and **color2** (D5:D15) are [named](https://exceljet.net/glossary/named-range) ranges.

The first part of the problem is to test for group = "a" which we do like this:

 $(group = "a")$ 

We don't want to double count rows where both Color1 and Color2 are "red". This is why we check the results from (color1="red")+(color2="red") for values greater than zero in the code below:

```
((color1 = "red") + (color2 = "red")) > 0
```
Because the range B5:B15 contains 11 cells, this expression returns an array of 11 TRUE and FALSE values like this:

{TRUE;FALSE;FALSE;FALSE;TRUE;FALSE;FALSE;FALSE;TRUE;FALSE;FALSE}

One nice thing about Boolean logic is that it works perfectly with **Excel's newest functions**, like [XLOOKUP](https://exceljet.net/excel-functions/excel-xlookup-function) and [FILTER.](https://exceljet.net/excel-functions/excel-filter-function) For example, the FILTER function can use exactly the same logic explained above to extract matching rows:

```
FILTER(B5:D15,(group = "a") * ((color1 = "red") + (color2 = "red") > 0))
```
fx =FILTER(B5:D15,(group="a")\*((color1="red")+(color2="red")>0)) F<sub>5</sub> A C D E F Н Κ B G T J ◢ 1 2 **FILTER rows with OR logic** 3 4 Color1 Color<sub>2</sub> Group Group Color<sub>1</sub> Color<sub>2</sub> 5 Ired А red red А red blue blue 6 в blue Α red 7 C green blue 8 Group is "a" AND Color1 OR Color2 is "red" D red blue 9 А blue red 10 В green green C  $11$ red blue group = B5:B15 12 D blue blue color1 = C5:C15 13 А blue color2 = D5:D15 green  $14$ В green green c 15 blue red 16

Each TRUE represents a row where the group is "A".

Next, we need to check for the value "red" in either column1 or column2. We do this with two expressions joined by addition (+), since addition corresponds with OR logic in Boolean algebra:

```
\overline{(color1 = "red") + (color2 = "red")}
```
Excel automatically evaluates TRUE and FALSE values as 1s and 0s during any math operation, so the result from the above expression is an array like this:

```
{2;0;0;1;1;0;1;0;0;0;1}
```
The first number in the array is 2, because both Color1 and Color2 are "red" in the first row. For reasons explained below, we need to guard against this situation by checking for values greater than zero:

```
({2;0;0;1;1;0;1;0;0;0;1}) > 0
```
Now we again have an array of TRUE and FALSE values:

```
{ \{ \text{TRUE} \} } FALSE; <code>FALSE</code>; <code>TRUE</code>; <code>TRUE</code>; <code>FALSE</code>; <code>FALSE</code>; <code>TRUE</code>}
```
The table below summarizes how Excel evaluates the color logic explained above:

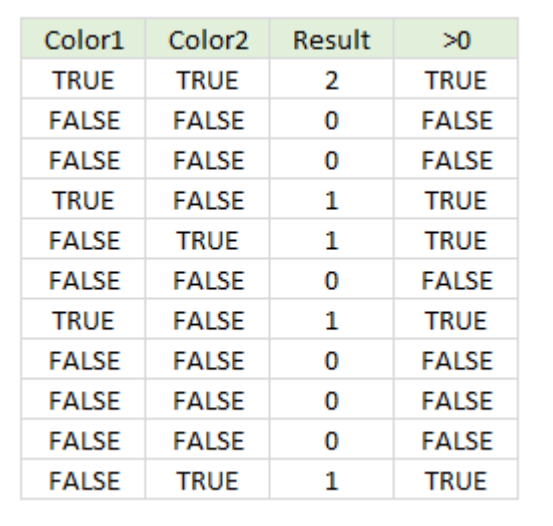

At this point, we have results from testing Group ="a" in one array:

#### {TRUE;FALSE;FALSE;FALSE;TRUE;FALSE;FALSE;FALSE;TRUE;FALSE;FALSE}

And results from testing "red" in Color1 or Color2 in another array:

#### ${ \{ \text{TRUE} \} }$  FALSE; FALSE; TRUE; TRUE; FALSE;  $\text{TRUE}$ ; FALSE; FALSE;  $\text{TRUE}$

The next step is to bring these two arrays together with "AND logic". To do this, we use multiplication (\*), since multiplication corresponds to AND logic in Boolean algebra.

After multiplying the two arrays together, we have a single array of 1s and 0s, which is delivered directly to the SUMPRODUCT function:

```
= SUMPRODUCT({1;0;0;0;1;0;0;0;0;0;0})
```
The SUMPRODUCT function returns the sum of numbers, 2, as a final result. This is the count of rows where group = "a" AND Color1 OR Color2 are "red".

### **To avoid double counting**

Without this check, the 2 from the first row in the data would show up in the final array, and cause the formula to incorrectly return 3 as the final count.

#### **FILTER option**

 $17$ 

The result from FILTER is the two rows that meet criteria, as seen below: